# DESAIN MEDIA INTERAKTIF KELAS XIII MULTIMEDIA

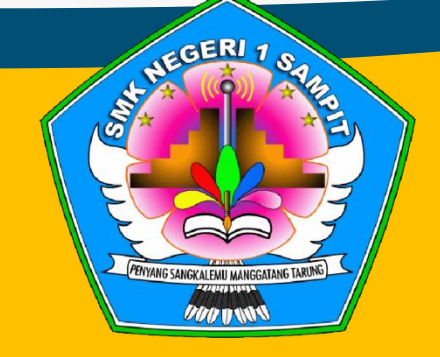

# SMK NEGERI 1 SAMPIT **Tahun Ajaran 2020/2021**

E

**1 Pengampu : Gusti Rahmadi S.Kom**

**Peta Konsep Menggabungkan Unsur – unsur Multimedia Dalam sajian multimedia interaktif berbasis halaman web dan media interaktif**

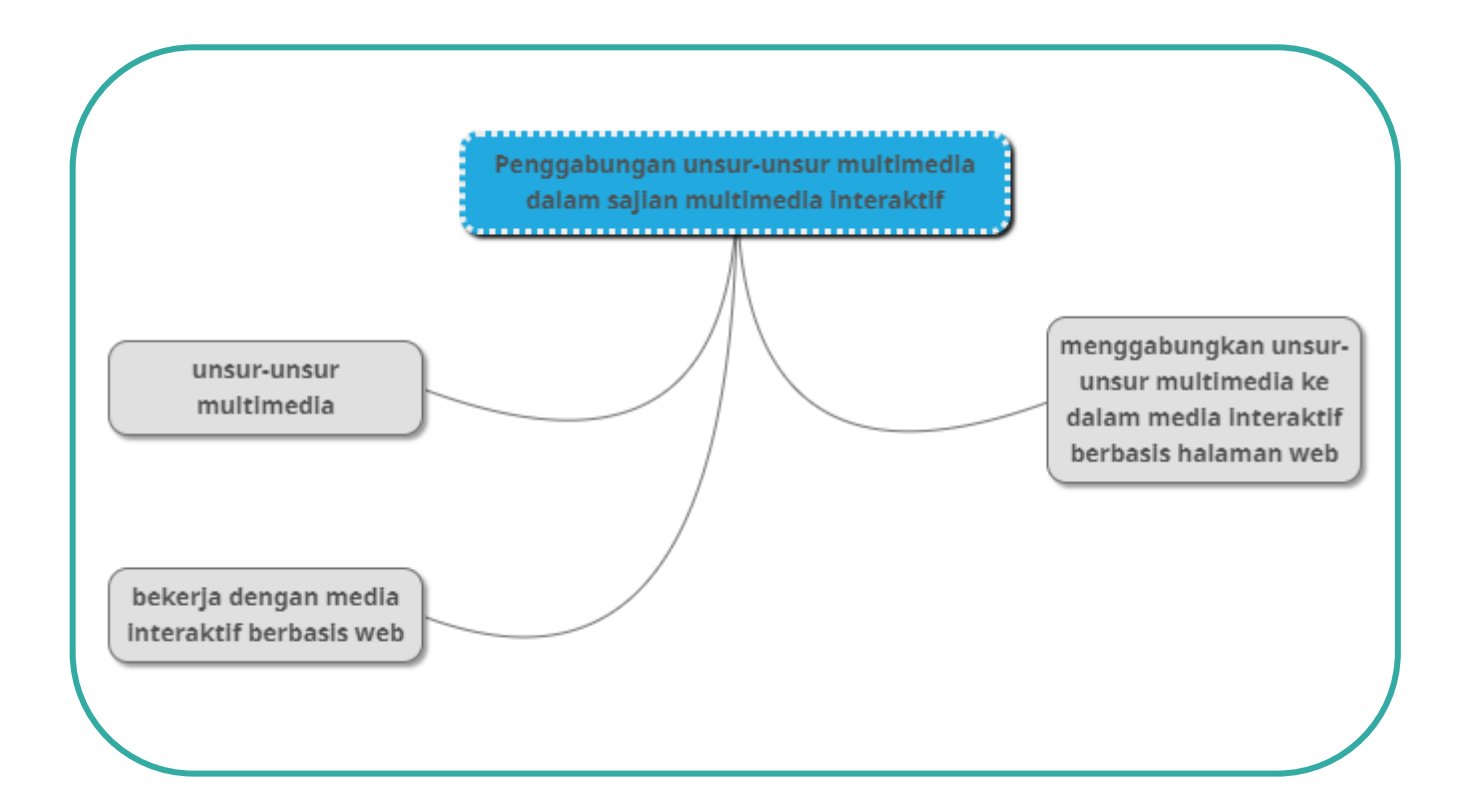

#### **PENDAHULUAN**

Modul ini berisi materi kompetensi dasar dari mata pelajaran Desain Media Interaktif. adapun kompetensi dasar 3.5 berkenaan dengan menerapkan penggabungan unsur-unsur multimedia ke dalam sajian multimedia interaktif berbasis halaman web. Unsur-unsur multimedia yang terdiri dari teks, image, animasi, audio dan video.

Teks merupakan unsur dasar dari multimedia yang mewakili dan menjelaskan informasi kepada pengguna, image atau gambar merupakan media yang baik dalam penyampaian informasi menjadi lebih efektif. Animasi membuat gambar yang diam menjadi terlihat bergerak karena terus mengalami perubahan visual dari waktu ke waktu.

Audio merupakan suara yang dihasilkan dari perbedaan tekanan yang dihasilkan melewati udara hingga terdengar indra pendengaran. Serta video yang merupakan kombinasi dari unsurunsur multimedia dan menggabungkan semua untuk menyampaikan sebuah informasi yang bersifat audio visual.

#### **Kompetensi Dasar**

- 3.5 Menerapkan cara penggabungan image, animasi, audio, video dalam sajian multimedia interaktif berbasis halaman web dan media interaktif.
- 4.5 Menggabungkan image, animasi, audio, video dalam sajian multimedia interaktif berbasis halaman web dan media interaktif.

#### **Indikator Pencapaian Kompetensi**

- 3.5.1 Memahami tentang menggabungkan image, animasi, audio, video dalam sajian multimedia interaktif berbasis halaman web dan media interaktif.
- 3.5.2 Menjelaskan cara penggabungan image, animasi, audio, video dalam sajian multimedia interaktif berbasis halaman web dan media interaktif.
- 4.5.1 Menggunakan image, animasi, audio, video dalam sajian multimedia interaktif berbasis halaman web dan media interaktif.
- 4.5.2 Menggabungkan image, animasi, audio, video dalam sajian multimedia interaktif berbasis halaman web dan media interaktif.

#### **Prasyarat**

Untuk mempelajari modul ini, peserta didik harus menguasasi kompetensi dasar sebelumnya yang merupakan bagian dari rencana tugas projek, yaitu :

- 1. KD 3.2 Memahami (desain/perancangan alur) untuk multimedia interaktif berbasis halaman web dan media interaktif.
- 2. KD 4.2 Membuat (desain/perancangan alur) untuk multimedia interaktif berbasis halaman web dan media interaktif.
- 3. KD 3.3 Memahami prinsip-prinsip desain user interface pada multimedia interaktif berbasis halaman web dan media interaktif.
- 4. KD 4.3 Membuat user interface menggunakan prinsip-prinsip desain user interface pada multimedia interaktif berbasis halaman web dan media interaktif.
- 5. KD 3.4 Menerapkan prosedur pengoperasian aplikasi multimedia interaktif berbasis halaman web dan media interaktif.
- 6. KD 4.4 Mengoperasikan aplikasi multimedia interaktif berbasis halaman web dan media interaktif.

#### **Petunjuk penggunaan modul**

Peserta didik diwajibkan mempelajari keseluruhan modul ini dengan cara yang berurutan. Peserta didik diharapkan tidak memaksakan diri untuk mempelajari kegiatan belajar selanjutnya sebelum kegiatan belajar di atasnya telah benar-benar dikuasa minimal 75%. Setiap kegiatan belajar merupakan bagian dari tugas projek yang telah dirancang. Apabila peserta didik masih mengalami kesulitan memahami materi yang terdapat dalam modul ini, silahkan diskusikan dengan teman atau bertanya kepada guru.

#### **Tujuan pembelajaran**

- 1. Melalui ceramah peserta didik Mampu memahami dan menjelaskan unsur-unsur multimedia dengan benar dan tepat.
- 2. Melalui diskusi peserta didik mampu menggunakan unsur-unsur multimedia pada sajian multimedia interaktif berbasis halaman web dengan benar dan percaya diri.
- 3. Melalui penugasan Peserta didik Mampu menggabungkan unsur-unsur multimedia ke dalam sajian multimedia interaktif berbasis halaman web dengan disiplin dan penuh tanggung jawab.
- 4. Melalui presentasi peserta didik mampu mendemonstrasikan penggabungan unsur-unsur multimedia ke dalam sajian multimedia interaktif berbasis halaman web dengan baik dan komunikatif.

#### **A. Unsur – unsur Multimedia**

Menurut Vaughan (2011) multimedia adalah kombinasi dari teks, suara, video, gambar maupun animasi yang kemudian dipresentasikan kepada orang atau diolah dan dimanipulasi secara digital. Multimedia memiliki lima unsur : teks, suara, video, gambar dan animasi.

#### **1. Teks**

Teks merupakan kombinasi dari huruf - huruf yang membentuk suatu perkataan atau ayat yang bertugas untuk menerangkan atau membincangkan sebuah masalah atau topik dan topik itu tersebut dapat berupa perintah, pengingat, maupun informasi bagi setiap orang yang membacanya. Teks dapat dibuat, dibentuk dan disajikan dengan berbagai rupa model huruf dan ukuran.

Ilmu yang berkenaan dengan teks adalah Tipografi. Tipografi adalah seni merancang, menyusun, dan mengatur tata letak huruf serta jenisnya dengan pengaturan dan penyebarannya pada ruang yang tersedia, untuk menghasilkan kesan tertentu, sehingga akan membantu pembaca untuk mendapatkan kenyamanan membaca semaksimal mungkin, baik dari segi keterbacaan maupun estetika.

Penggunaan tipografi dalam sebuah desain perlu memperhatikan *legibility* dan *readability. Legibility* merupakan kemudahan mengenali dan membedakan masing-masing huruf/karakter. Sedangkan *readability* merupakan tingkat keterbacaan dari sebuah teks.

Tipografi dilakukan dengan memilih Typeface (font) yang tepat, merekayasa gaya atau stylenya, hingga ke pengaturan susunan kata, paragraf dan tata letaknya secara keseluruhan.

#### a) **Prinsip-prinsip Tipografi**

Sebagai acuan awal dalam prinsip-prinsip kebenaran untuk menghasilkan karya tipografi yang maksimal, beberapa prinsip tipografi berikut ini dapat kita ikuti. Prinsip yang telah diakui oleh banyak pakar tipografi ini terbagi menjadi dua prinsip besar, yaitu prinsip keterbacaan tipografi, dan prinsip estetis tipografi.

- 1) Prinsip Keterbacaan Tipografi
	- ✓ Huruf kecil cenderung lebih baik tingkat keterbacaannya jika dibandingkan dengan huruf besar/kapital. Kemungkinan karena huruf kecil bentuknya jauh lebih kontras satu sama lain.
	- ✓ Huruf lurus (standar) jauh lebih mudah dibaca jika dibandingkan dengan huruf miring (italic), namun jika kata huruf miring di apit oleh huruf reguler, justru tingkat keterbacaannya meningkat.
	- ✓ Warna kontras cenderung membantu tingkat keterbacaan, namun jika terlalu kontras akan membuat mata cepat lelah.
	- $\checkmark$  Teks gelap di atas background terang lebih mudah dibaca dibandingkan dengan teks terang di atas background gelap.
	- ✓ Warna abu tua di atas krem adalah kombinasi warna memiliki keterbacaan paling baik sekaligus nyaman.
- 2) Prinsip Estetis Tipografi
	- $\checkmark$  Batasi penggunaan typeface dalam satu halaman/desain. Dua jenis typeface biasanya sudah cukup, satu untuk judul dan satu untuk isi.
	- $\checkmark$  Batasi penggunaan warna, satu untuk judul dan satu untuk isi.
	- ✓ Gunakan minimal tiga ukuran dan atau weight yang berbeda untuk memaksimalkan kontras dan keindahan tipografi.
	- $\checkmark$  Gunakan ukuran yang konsisten untuk setiap set teks yang berbeda.
	- $\checkmark$  Berikan letter spacing lebih untuk font berukuran kecil dan kurangi spasi letter spacing untuk font ukuran besar.
	- $\checkmark$  Pastikan line height dan jarak antar spasi berbeda jauh, terutama jika line height dibuat menjadi lebih renggang.

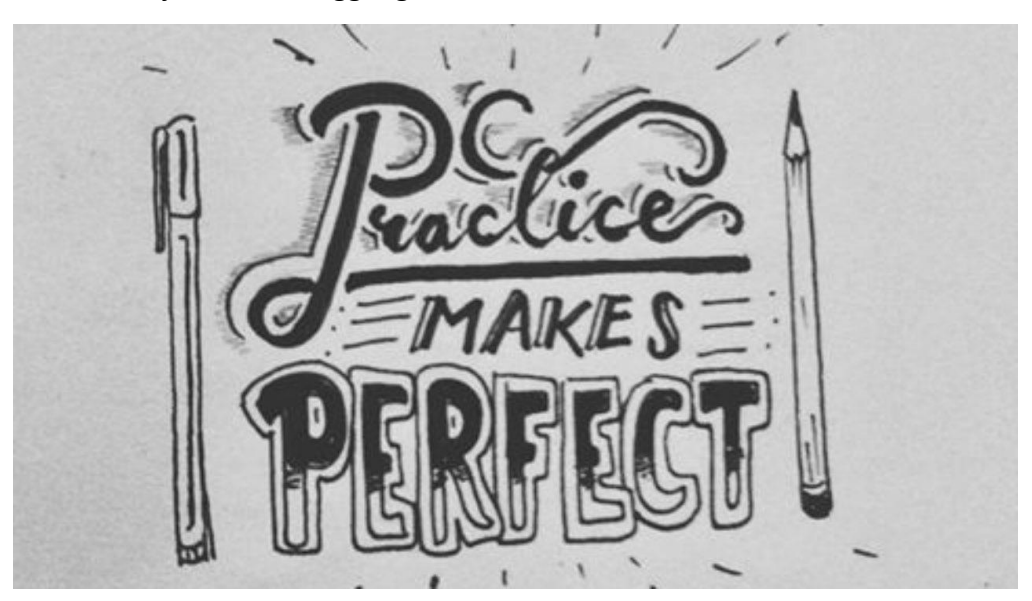

#### **2. Image/gambar**

Gambar merupakan citra atau bayangan atau imaji (dari bahasa Inggris image, dan bahasa latin imago) adalah benda yang dihasilkan atas upaya manusia dalam memproduksi kemiripan dari suatu objek biasanya objek-objek fisik atau nyata.

Grafik dapat diartikan sebagai sebuah lukisan, pencetakan, gambar atau huruf dengan menggunakan berbagai media secara manual atau menggunakan teknologi komputer. Seni grafik berkomputer digunakan secara meluas dalam dunia kejuruteraan, industri berat, animasi dan perfilman. Teknik ini dapat menampakkan atau memvisualkan suatu imaginasi seseorang pada monitor komputer.

Kelompok Gambar yang biasanya dibagi menjadi dua, yaitu vector dan bitmap seperti penjelasan dibawah ini

1) Vector

Gambar vector merupakan gambar yang dibentuk dari awal dengan membuat dan menggabungkan beberapa objek garis, kurva, dan bidang tertentu menjadi suatu gambar jadi dengan menerapkan cara-cara yang masing-masing didefinisikan secara matematis, dan gambar vektor ini tidak dipengaruhi oleh titik pixel atau resolusi gambar. Vector digunakan untuk menampilkan gambar abstrak atau ilustrasi. Contoh gambar vektor adalah gambar kartun.

Untuk membuat gambar vektor pada komputer, kita dapat menggunakan aplikasi desain grafis, seperti Corel Draw, Adobe Illustrator, Macromedia FreeHand, atau Corel Designer. **Contoh gambar Vector**

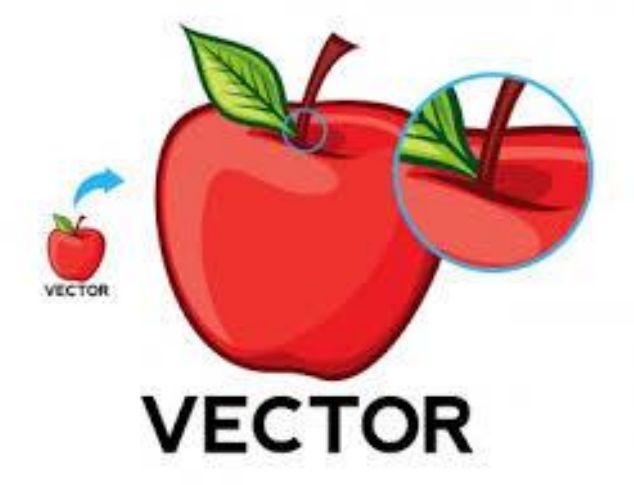

#### 2) Bitmap

Gambar Bitmap adalah sebuah gambar digital yang tersusun dari sekumpulan titik – titik atau juga disebut juga dengan pixel dengan warna – warna tertentu pada masing – masing pixel sehingga membentuk sebuah gambar yang dapat ditampilkan pada sebuah komputer atau media kertas.

Berbeda dengan gambar vektor, gambar Bitmap mampu untuk menampilkan gambar secara natural hal ini dikarenakan file gambar Bitmap dapat secara langsung ditampilkan ke layar monitor. Akan tetapi apabila kita memperbesar tampilan dari gambar Bitmap, maka akan terlihat dengan jelas kotak – kotak pixel yang menyusun gambar tersebut, sehingga apabila komputer ingin menghasilkan gambar yang halus perlu memperbesar ukuran resolusi dari gambar tersebut.

Gambr Bitmap dapat disimpan dalam beberapa format file diantaranya adalah format file JPEG, JPG, BMP, PNG, TIFF, TIF, GIF dan lain sebagainya. Apabila ingin memanipulasi gambar Bitmap dapat menggunakan aplikasi seperti Adobe Photoshop, Microsoft Paint atau bisa juga menggunakan aplikasi Corel Photopaint. Istilah lain dari gambar Bitmap adalah gambar Raster. **Contoh gambar bitmap**

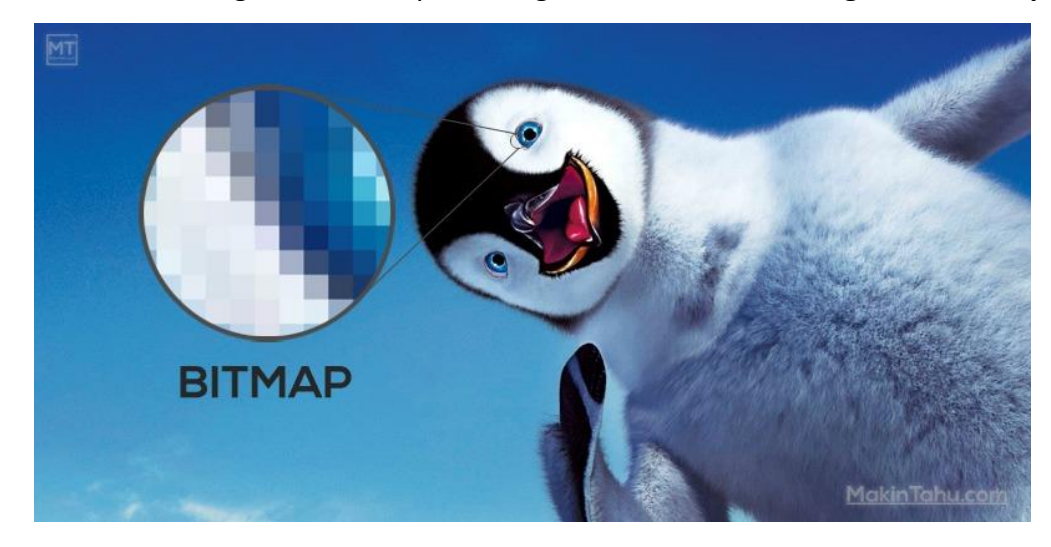

#### 3) Proses Cetak Grafis Bitmap Dan Vektor

Saat proses desain ada hal lain yang perlu diperhatikan, yaitu unsur warna yang digunakan. Bila hasil desain ingin ditampilkan pada media sosial atau website, maka menggunakan unsur warna RGB, namun bila ingin dicetak, maka sebaiknya menggunakan unsur warna CMYK.

Dari perbedaan di atas maka dapat digaris bawahi jika semakin besar resolusi pada gambar maka kualitas gambar saat diperbesar juga akan mempengaruhi. Resolusinya semakin besar gambar semakin berkualitas.

**8**

#### **3. Animasi**

Animasi adalah salah satu elemen multimedia yang cukup menarik, karena animasi membuat sesuatu seolah-olah bergerak. Animasi sendiri berasal dari bahasa latin yaitu "anima" yang berarti jiwa, hidup, semangat.

Animasi merupakan rangkaian sejumlah gambar yang ditampilkan secara bergantian. Animasi tidak hanya berguna untuk film saja, dalam dunia situs web, animasi digunakan untuk memberikan sentuhan manis pada situs. Sedangkan dalam dunia pendidikan, animasi dapat digunakan sebagai alat bantu penjelasan agar orang-orang yang diajar bisa lebih memahami maksud suatu konsep.

Animasi dibagi dalam 2 kelas besar yaitu animasi 3 Dimensi dan animasi 2 Dimensi. Software yang dapat digunakan dalam membuat animasi cukup banyak diantaranya adalah Flash MX, Swish MX, Blender, dan Adobe Flash untuk animasi 2D. sedangkan 3DS Max, Maya 3D, Alias Maya, dan Autocad merupakan software yang dapat digunakan untuk membuat animasi 3D.

#### **Contoh Animasi 2D Contoh Animasi 3D**

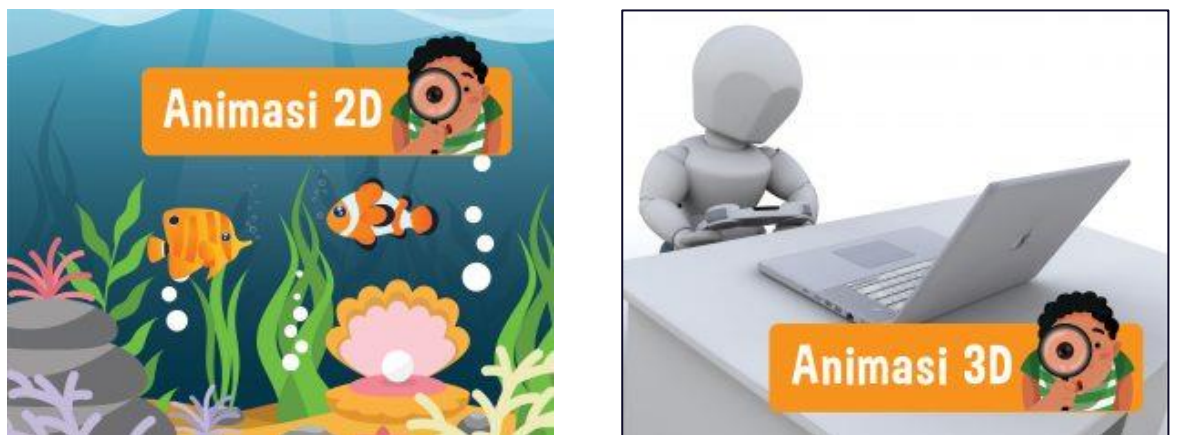

#### **4. Audio/suara**

Menurut Vaughan (2011), suara adalah sesuatu yang menghasilkan perbedaan tekanan yang sangat siginifikan melalui medium udara hingga dapat menggetarkan indra pendengaran. Suara dapat dibagi menjadi tiga kategori, yaitu percakapan *(speech),* musik, dan efek suara (*sound effect*).

Percakapan berupa suara orang berbicara, musik berupa suara yang dihasilkan dari instrumen alat musik baik akustik maupun elektronik serta *syntheziser*. Efek suara contohnya seperti gelas jatuh, suara hujan, dan lain sebagainya.

- a) Media audio mempunyai sifat yang khas, yaitu:
	- 1) Hanya mengandalkan suara (indera pendengaran)
	- 2) Personal
	- 3) Cenderung satu arah
	- 4) Mampu menggugah imajinasi
- b) Format audio yang paling banyak digunakan untuk multimedia interaktif sebagai berikut:
	- 1) .aiff, merupakan format file audio yang dikembangkan oleh Apple inc dan digunakan untuk menyimpan data suara untuk PC dan perangkat audio elektronik.
	- 2) .wma, ialah format file audio yang ditawarkan oleh Microsoft. Format ini di desain untuk digunakan pada windows media player.
	- 3) .aac, merupakan format standart Motion Picture Expert Group (MPEG).
	- 4) .wav, merupakan format file audio yang dikembangkan oleh IBM dan Microsoft.
	- 5) .mp3, format file audio yang paling sering digunakan karena kapasitas file yang lumayan kecil tapi dapat menghasilkan kualitas audio yang baik.
	- 6) .midi, merupakan format audio standart yang dihasilkan dari alat musik elektronik
	- 7) .ogg, format file audio yang dirancang untuk streaming dan dikembangkan oleh Xiph.org foundation.

Untuk audio digital ini dapat disesuaikan dengan kebutuhan kita. Software yang dapat digunakan untuk mengolah audio antara lain Adobe Audition, Cool Edit, Sony Sound Forge, dan lain sebagainya.

#### **5. Video**

Agnew dan kellerman (1996) mendefinisikan video yang menunjukkan susunan atau urutan gambar-gambar dan memberikan ilusi, gambaran serta fantasi kepada gambar yang bergerak. Video menyediakan satu kaedah penyaluran informasi yang amat menarik dan live. Video merupakan sumber atau media yang paling dinamik serta efektif dalam menyampaikan informasi.

Hal tersebut dikarenakan Video bisa lebih memberikan penjelasan yang bisa diambil kesimpulan secara mandiri oleh pengguna sehingga lebih mudah untuk diingat dan dipahami.

Penggunaan video dalam multimedia memiliki kelebihan tersendiri, karena tampilan video sebagai gambar hidup dapat meningkatkan keefektifan multimedia dalam menyampaikan pesan atau misi yang dibawa.

Dalam multimedia, video cukup berperan, disamping kelebihannya dapat direkam dan diputar ulang, video lebih mampu menjelaskan tentang suatu proses karena terdapat penggabungan 2 indera yaitu penglihatan dan pendengaran, sehingga materi yang disampaikan oleh video tersebut lebih mudah diserap dan dimengerti oleh peserta didik.

Menurut DastBaz(2003) terdapat beberapa format dan standar yang sering digunakan, yaitu sebagai berikut :

a) National Television Standards Committee (NTSC)

Dikembangkan pada tahun 1950, NTSC merupakan video standar yang terdiri dari 525 baris gambar setiap 1/30 detik.Standar ini digunakan di USA dan Jepang.

b) Phase Alternate Line (PAL)

PAL adalah metode menambahkan warna ke dalam TV hitam putih yang menampilkan 625 baris gambar setiap 1/25 detik. PAL digunakan di Inggris dan beberapa negara di Eropa.

c) Sequential Colour and Memory system (SECAM)

SECAM adalah standar video yang digunakan di Perancis, Russia, Afrika, Yunani, Iran, Iraq, dan Eropa Timur. Negara - negara tersebut masih dapat menampilkan PAL dengan warna, namun tidak semuanya dapat menampilkan SECAM dengan warna.

d) High Definition TV (HDTV)

HDTV adalah standar baru dalam teknologi pertelevisian. HDTV menyediakan gambar setara dengan kualitas film 35 mm. Ada beberapa format video HDTV yaitu ;

- 1) .AVI, Audio Video Interlanced adalah salah satu format video yang paling popular. Format ini dikembangkan oleh Microsoft.
- 2) Quick Time, merupakan format video digital yang dikembangkan oleh Apple. QuickTime merupakan salah satu format video digital yang pertama dibuat. Quicktime sangat mirip dengan AVI, namun memiliki kualitas output yang lebih baik.
- 3) .MPEG adalah singkatan dari Moving Pictures Experts Group dibentuk pada tahun 1998 untuk membuat sebuah standar video. Ide dibalik adanya MPEG dalah kompresi video untuk menghilangkan spatial redundancy antar video frame, sehingga dapat menghasilkan video yang ukurannya 30 kali lebih kecil dari format lain.

### **MATERI PEMBELAJARAN ASPEK KETERAMPILAN**

**B. Menggunakan unsur-unsur multimedia pada sajian media interaktif berbasis halaman web**

Pada pembahasan materi kali ini pada aspek keterampilan akan dipelajari bagaimana cara menggunakan unsur multimedia yaitu menambahkannya kedalam sajian media interaktif berbasis halaman web menggunakan program Google Sites.

#### **1. Pengelolaan Teks**

Sebelum mempelajari bagaimana cara menambahkan unsur image, animasi, audio dan video. Maka hal yang terpenting dari sebuah media interaktif adalah pada pengolahan teks. Saat ini pada rancangan projek awal program yang digunakan adalah Google Sites, karena pada pengaplikasiannya sangat mudah dan bagi peserta didik yang tidak memahami bahasa pemrograman web juga bisa membuat media interaktif berbasis halaman web.

Untuk menambahkan teks pada Google Sites maka kita dapat memanfaatkan panel sisipkan/Insert, seperti berikut :

- a) pilih menu sisipkan / insert  $\rightarrow$  Kotak Teks (textbox) ppg\_gusti  $A$   $A$   $B$   $B$ Sieinkan  $\Box$ PPG DALJAB  $\triangle$ 2020 PPG Daljab 2020 - Universitas Negeri Malang
- b) Muncul textbox yang bisa kita isi dengan teks seperti di bawah ini

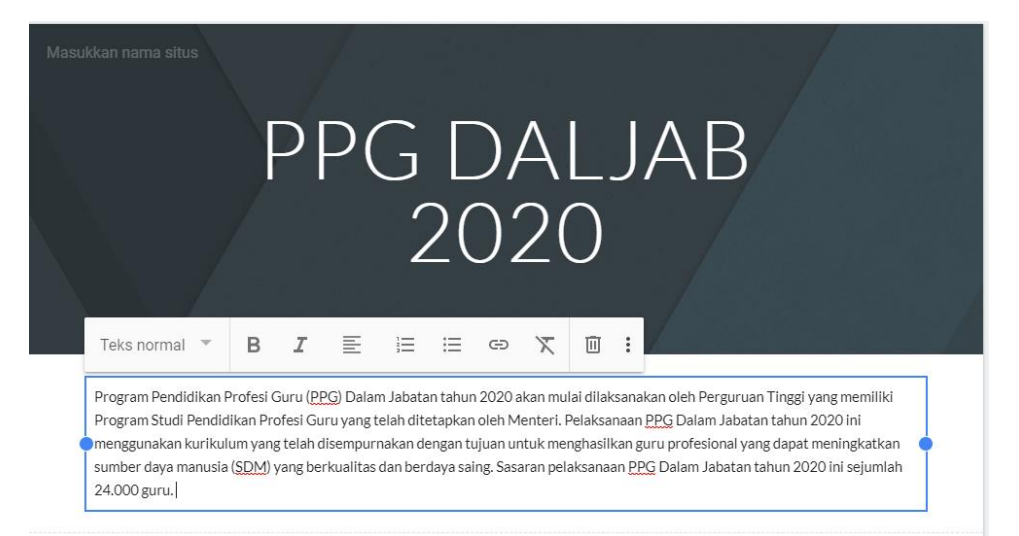

c) Setelah selesai mengisi teks, peserta didik bisa mengklik area kosong pada desain untuk menyelesaikan proses pengetikan atau editing teks. Hasil akhirnya seperti di bawah ini

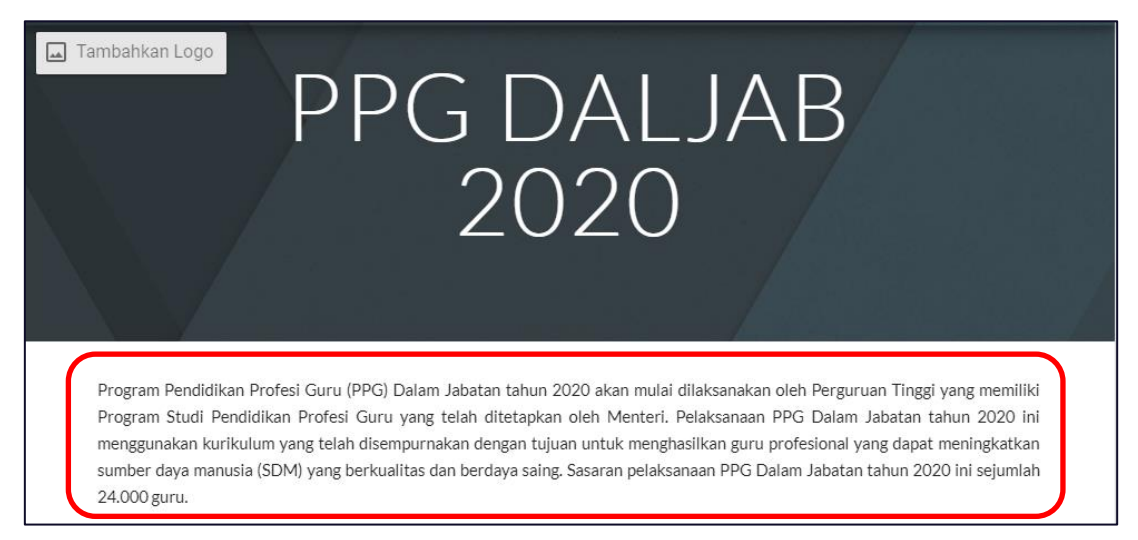

#### **2. Menambahkan Image/Gambar**

Untuk menambahkan file image/gambar biasanya file yang digunakan adalah .jpg, .gif, .png. dan cara untuk menambahkan unsur gambar ini di program Google Sites hampir sama dengan menambahkan teks. Yaitu :

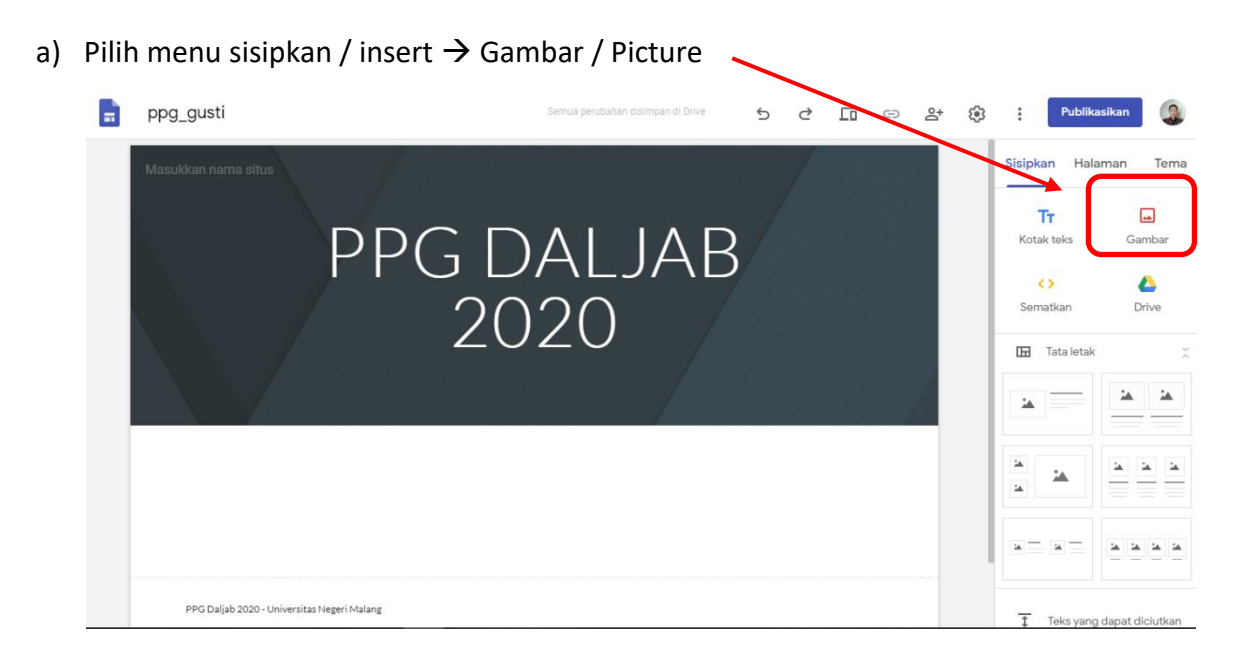

b) Terdapat 2 opsi untuk menambahkan gambar pada Google sites, pertama dengan **upload** dari data di komputer atau **pilih** menambahkan lewat data di google drive dan internet.

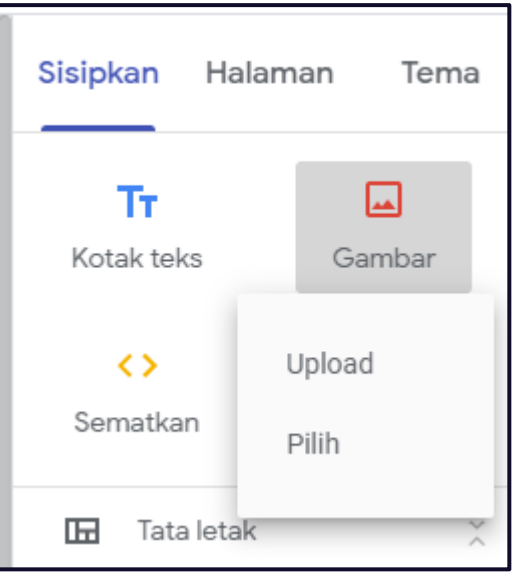

1) Jendela bantuan yang tampil apabila menambahkan gambar lewat **Upload**

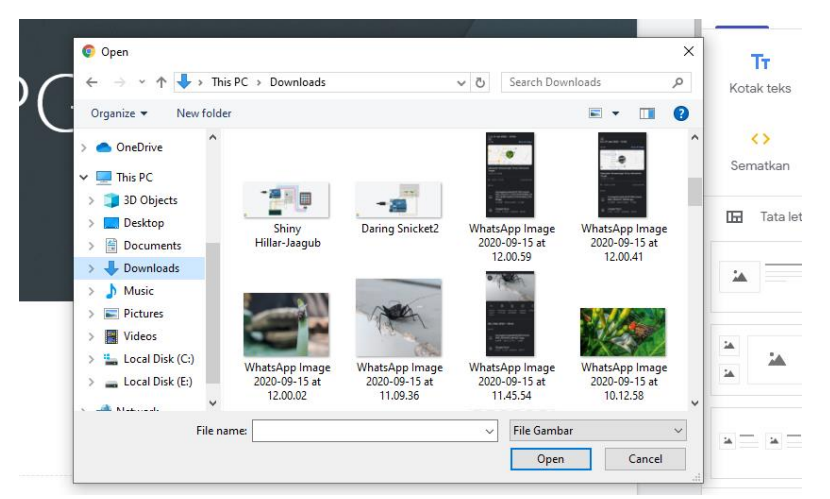

2) Jendela bantuan yang muncul apabila memilih gambar lewat google drive atau sumber internet.

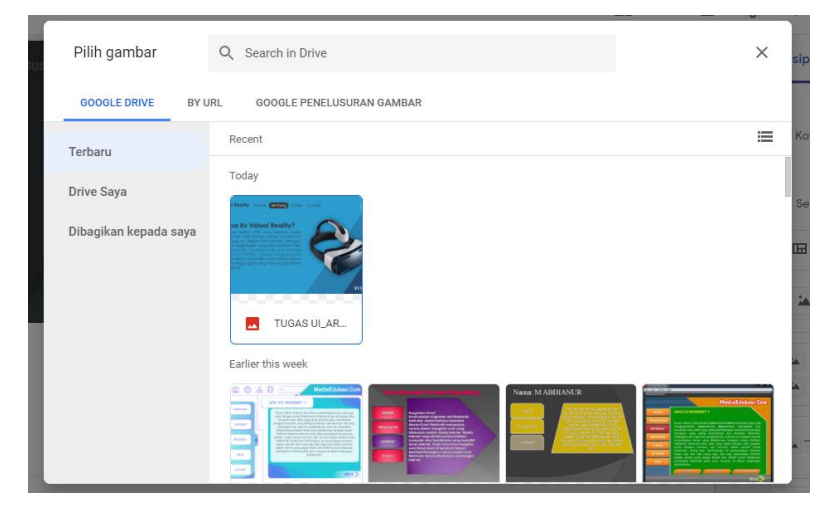

c) Hasil dari menambahkan gambar seperti di bawah ini.

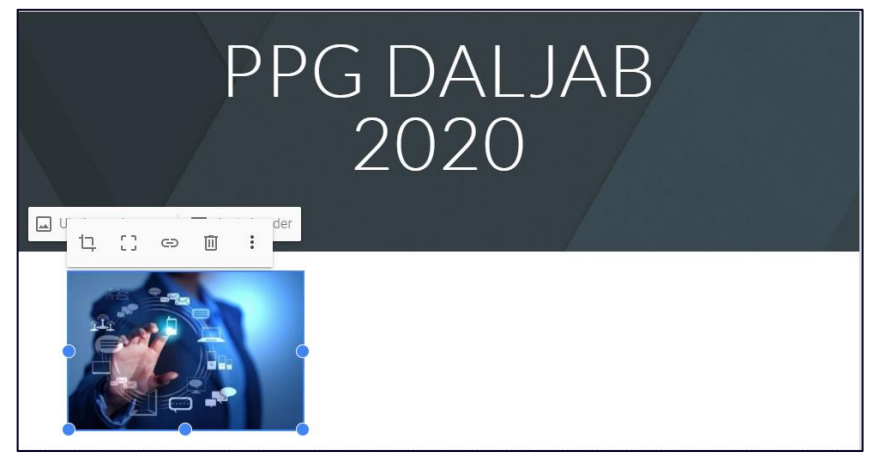

Pada praktiknya peserta didik dapat memanipulasi ukuran dan posisi pada propertis

yang tersedia pada tab di atas gambar. Dan hasilnya seperti ini.

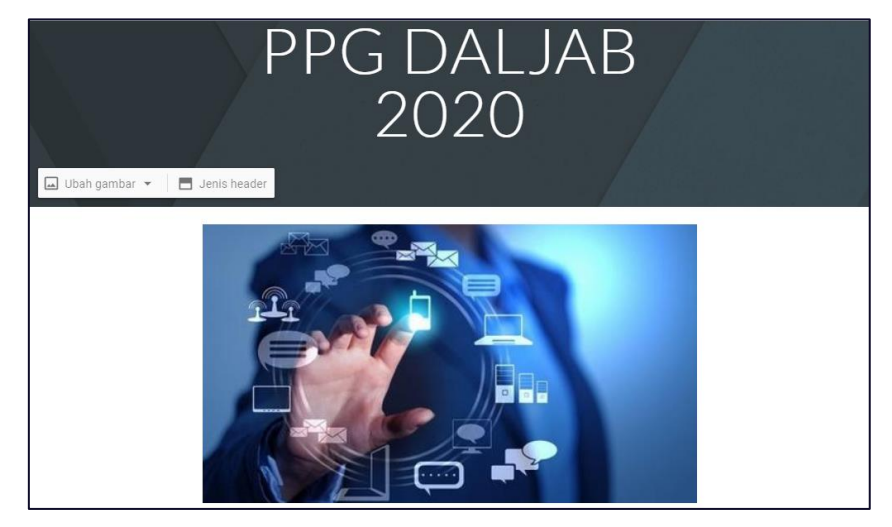

Selain 2 (dua) opsi di atas untuk menambahkan gambar, pada Google Sites juga terdapat fitur untuk menambahkan gambar berupa slide yang terdiri dari beberapa item, yaitu **Caorusel Gambar.**

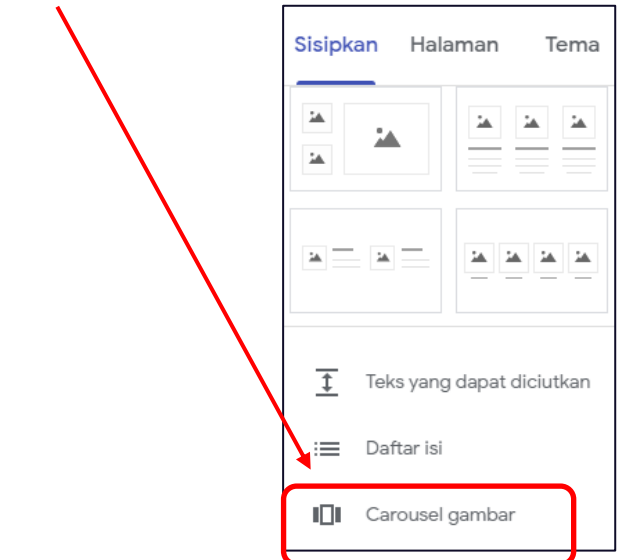

Dan langkah – langkahnya sebagai berikut :

a) Klik menu Sisipkan / Insert  $\rightarrow$  pilih Carousel Gambar. Akan muncul jendela bantuan seperti di bawah ini

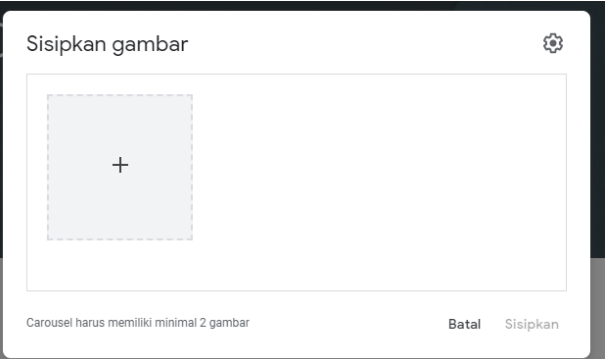

- b) Sisipkan beberapa gambar dengan cara klik tanda " **+** "
	- Sisipkan gambar ශ el harus memiliki minimal 2 gamba Batal Sisipka
- c) Setelah menyisipkan beberapa gambar klik tombol **Sisipkan.**

d) Hasil akhirnya seperti di bawah ini dimana slide gambar yang telah ditambahkan.

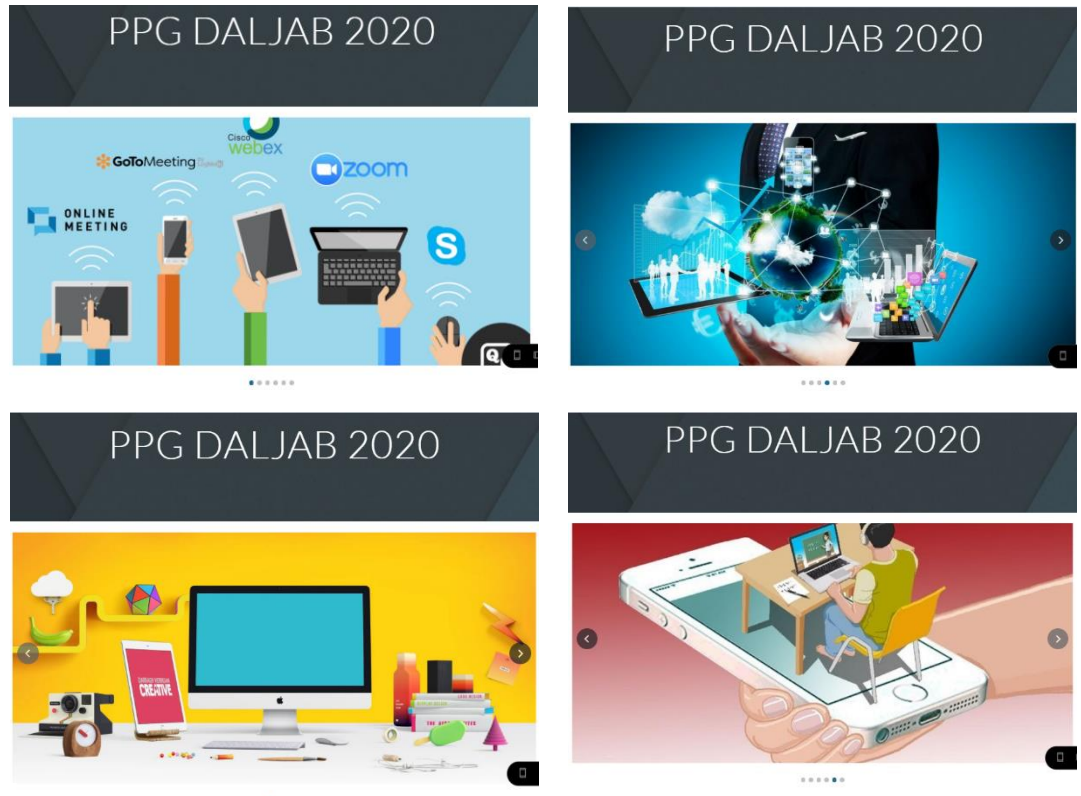

 $\cdots$ 

#### **3. Menambahkan animasi**

Dengan menambahkan animasi pada sebuah web maka akan menimbulkan kesan website yang enak untuk dilihat dan menarik untuk dikunjungi. Format animasi yang biasa digunakan adalah .swf dan format gambar bergerak seperti .gif.

Khusus untuk file animasi ber ekstensi .swf tidak dapat di tambahkan karena kebijakan dari Google inc. Jadi untuk animasi yang dapat ditambahkan adalah animasi dengan ekstensi .gif. Dan cara untuk menambahkan animasi tersebut adalah sebagai berikut :

a) Terdapat 2 opsi untuk menambahkan animasi pada Google sites, pertama dengan **sisipkan lewat menu Gambar** atau sisipkan dari menu **Placeholder**.

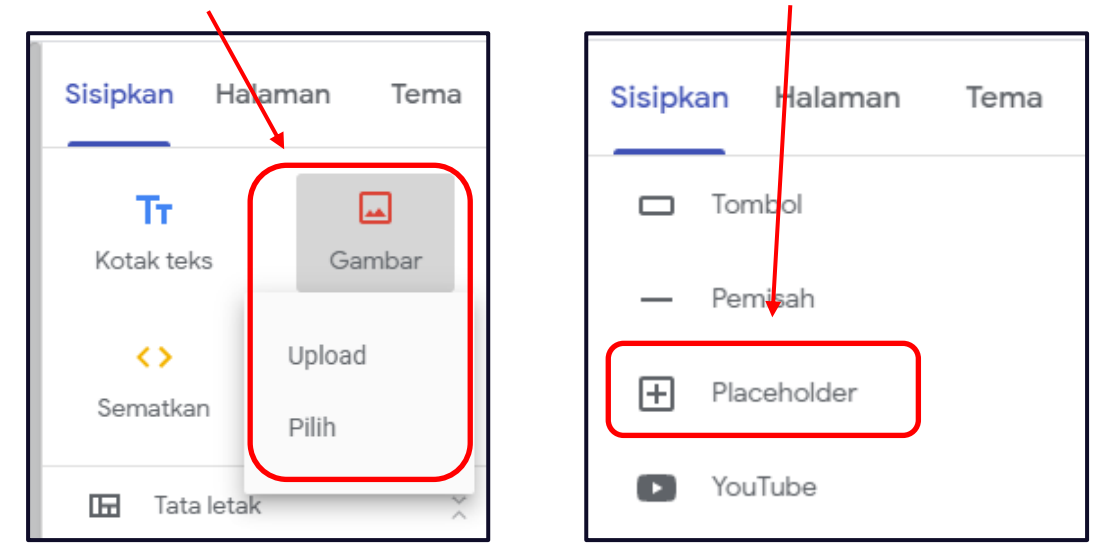

b) Untuk memilih menyisipkan lewat opsi Gambar/Picture langkahnya sama dengan cara menambahkan gambar pada tahap sebelumnya. Akan tetapi apabila memilih dengan cara **Placeholder,** maka tampilan awalnya akan seperti ini

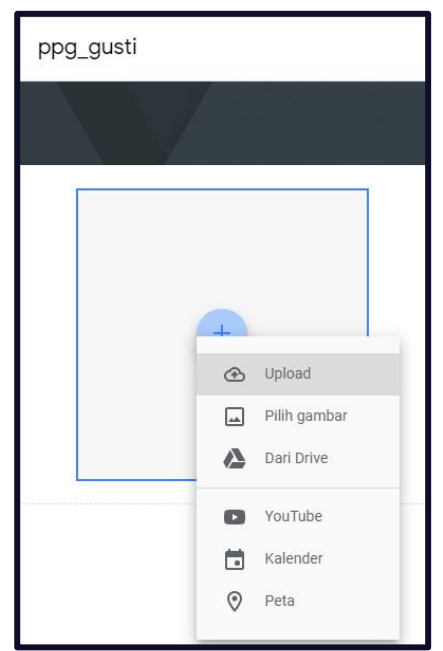

c) Klik pada tanda " **+** " untuk memunculkan pilihan menambahkan file animasi dari berbagai sumber. Seperti contoh di bawah memilih opsi upload dari data komputer.

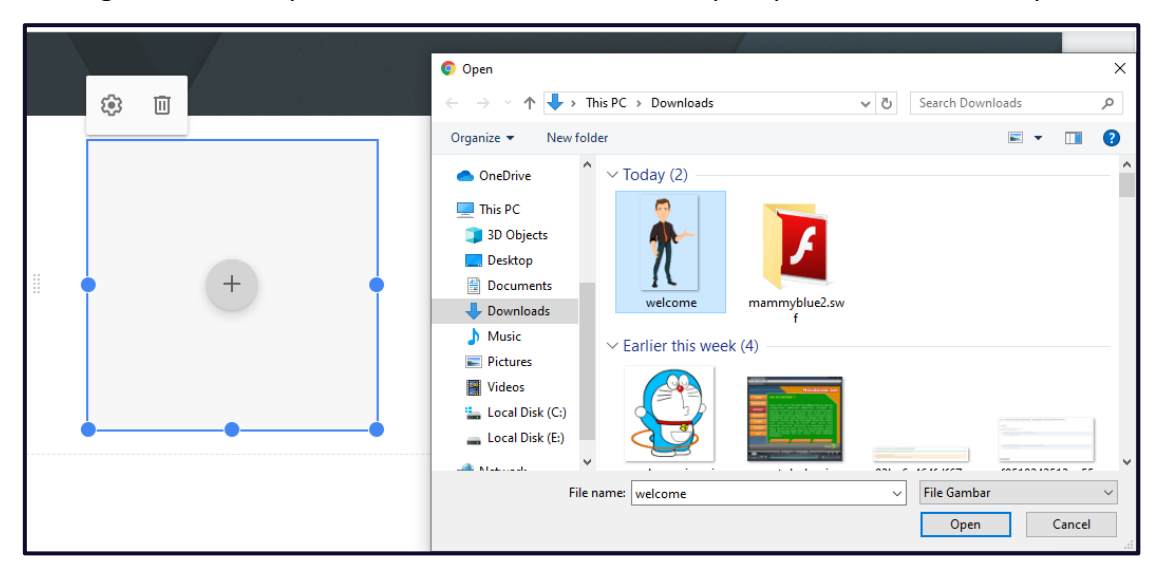

d) Pilih file animasi yang mau di tambahkan dan klik tombol **open.** Hasilnya Animasi yang ditambahkan seperti tampilan di bawah ini.

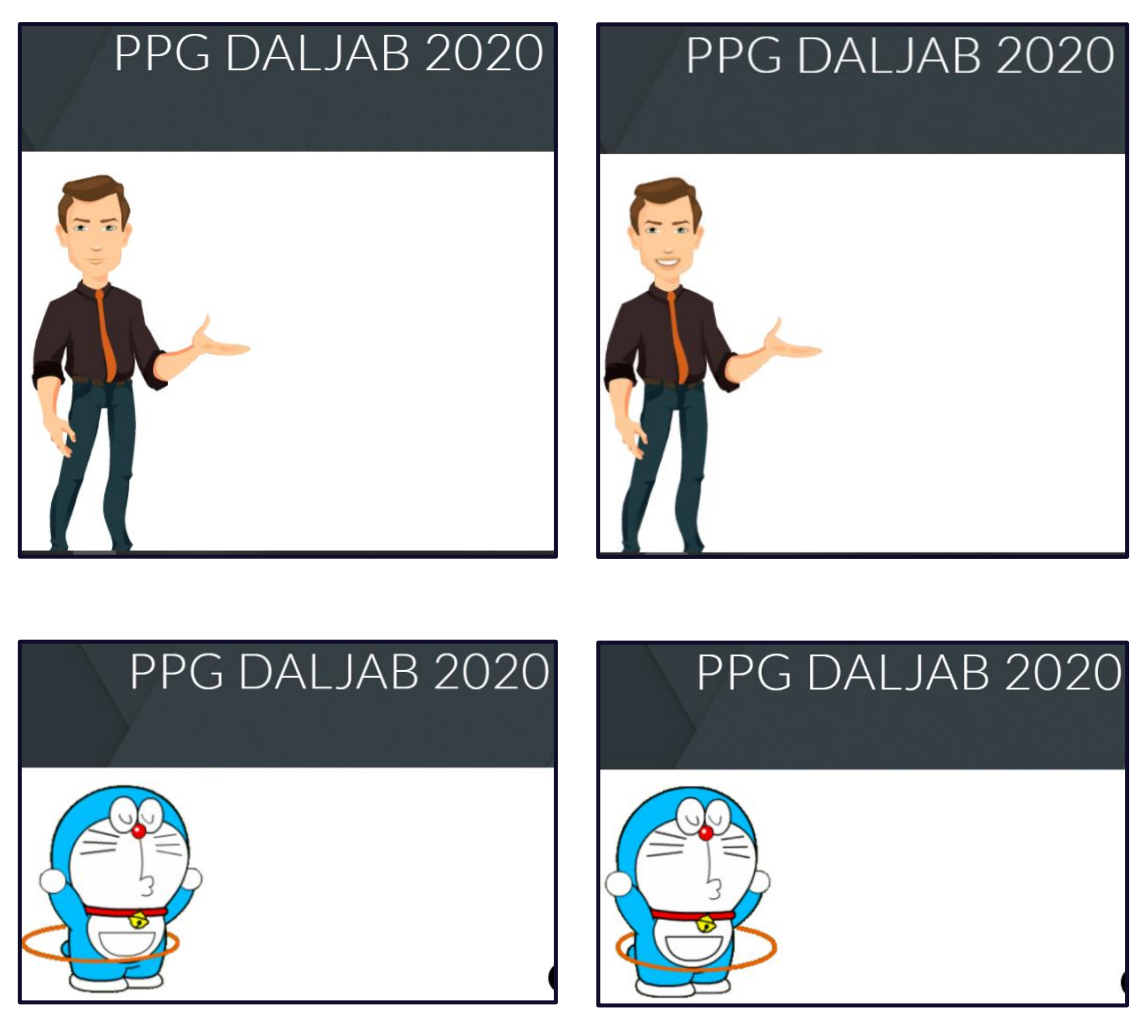

#### **4. Menambahkan Audio**

Terdapat beberapa format file audio yang dapat ditambahkan pada Google Sites seperti antara lain: .wav, .midi, dan .mp3. Pada proses penambahan, file audio harus di simpan terlebih dahulu pada google drive peserta didik sebelum disematkan pada halaman Google Sites.

Langkah – langkah menambahkan audio pada halaman web Google Sites, sebagai berikut :

a) Pada menu **sisipkan/insert** harus memilih fasilitas **Sematkan/Embed** maka akan muncul tampilan seperti ini

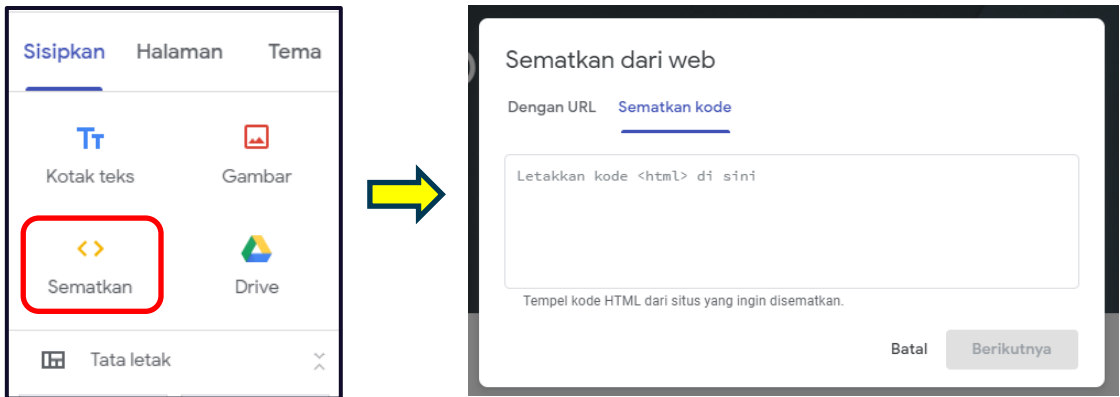

b) Selanjutnya buka halaman google drive dari peserta didik dan cari **file audio** yang sebelumnya telah di simpan.

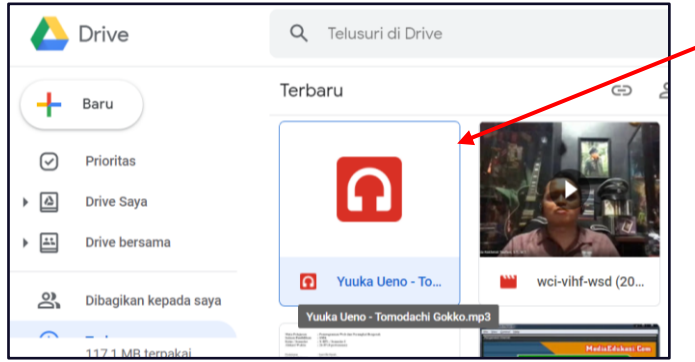

c) Klik kanan  $\rightarrow$  Pilih Dapatkan link / share link

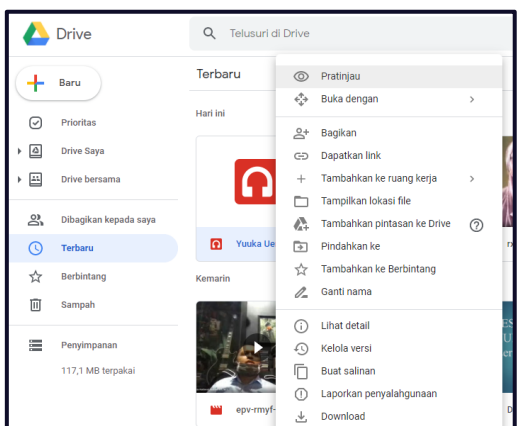

d) salin (copy) alamat link yang ada di kotak dialog dan tempel (paste) pada menu

Sisipkan → Sematkan → Dengan URL. seperti tampilan di bawah ini

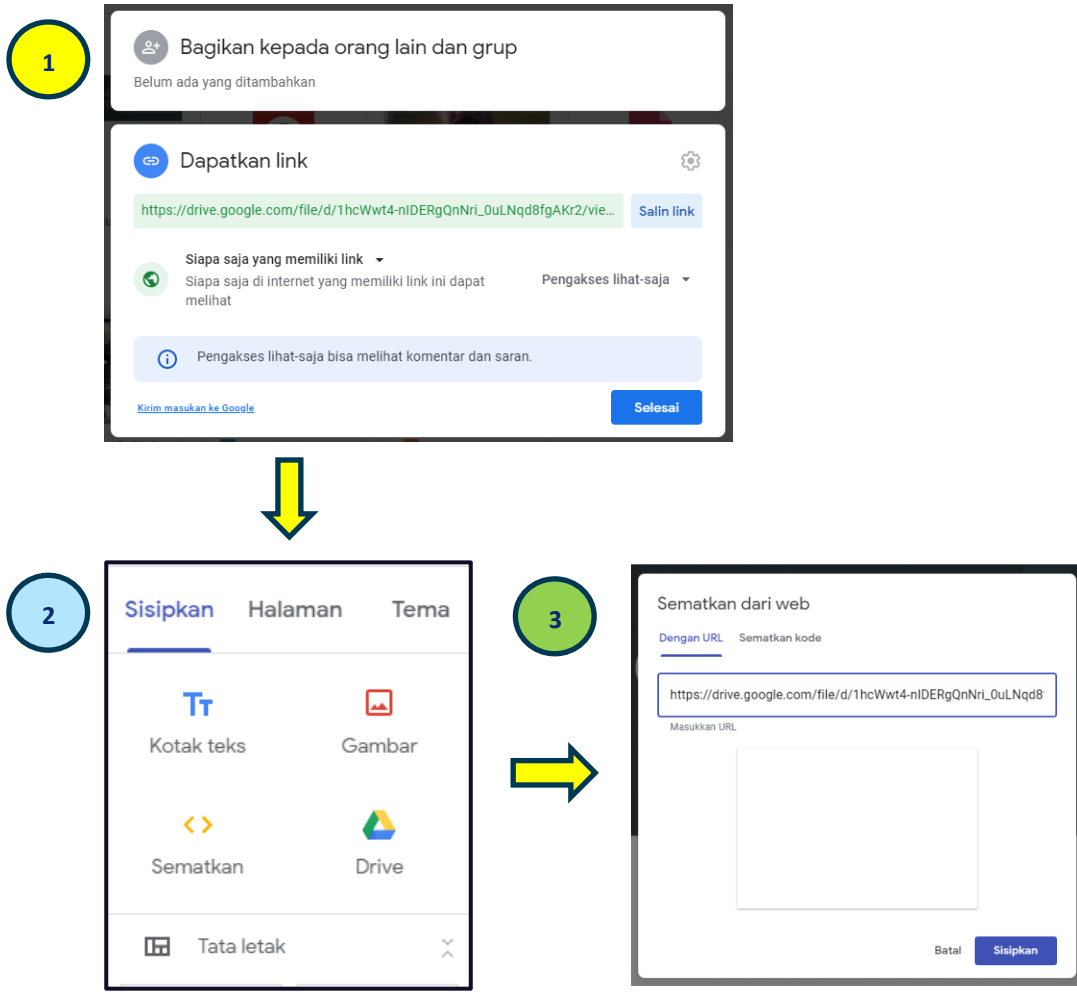

e) selanjutnya klik tombol "**Sisipkan**/**Insert**" maka tampilan file audio pada halaman web Google sites adalah seperti di bawah ini.

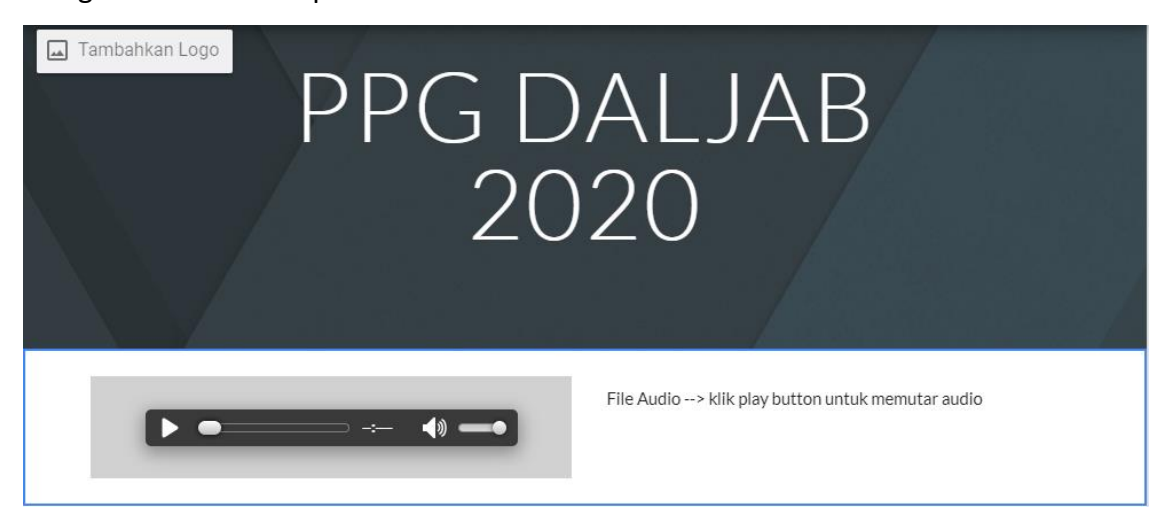

#### **5. Menambahkan Video**

Pada fasilitas Google Sites, untuk mengupload file Video dapat digunakan dengan 2 (dua) cara yaitu upload berkas video dari komputer/google drive dan lewat youtube. Langkah – langkah untuk menambahkan video sebagai berikut :

a) Seperti sebelumnya pilih menu "**Sisipkan**" → "**Drive**"

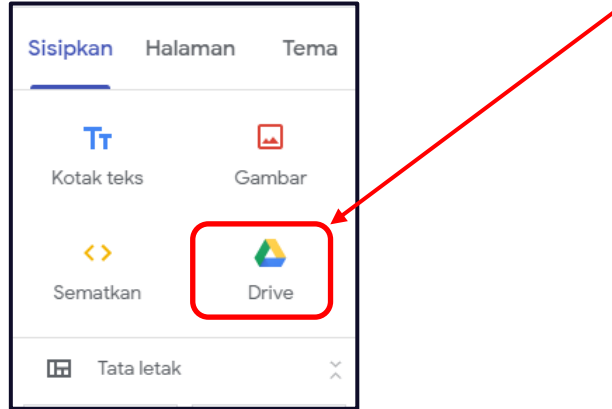

b) Selanjutnya pilih file video yang ada di Drive → pilih **INSERT**

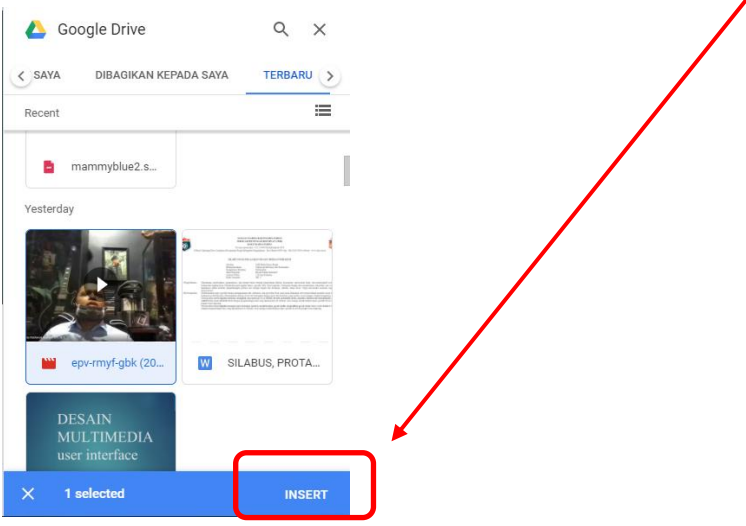

c) Hasilnya adalah seperti di bawah ini

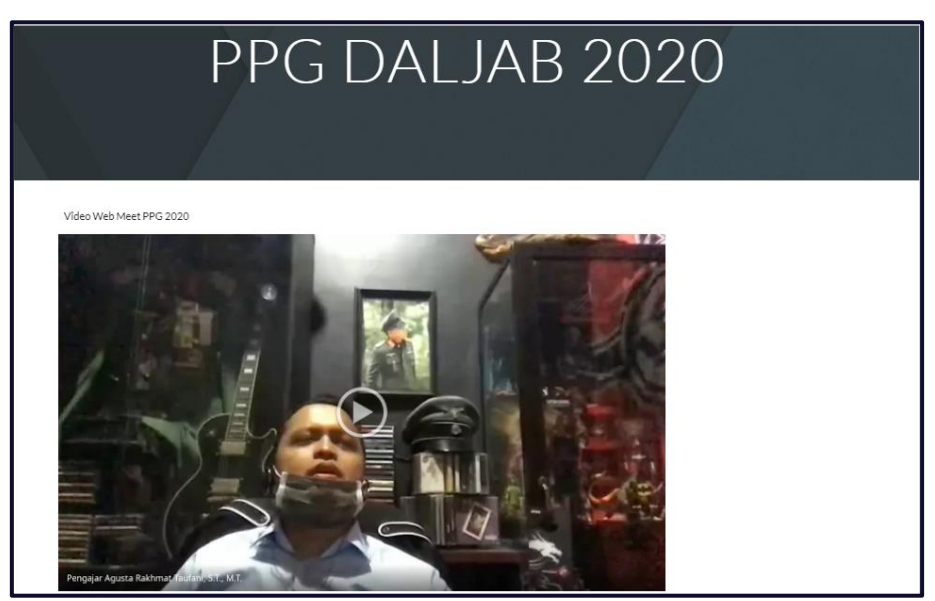

d) Berikut cara menambah video pada Google Sites lewat jaringan youtube

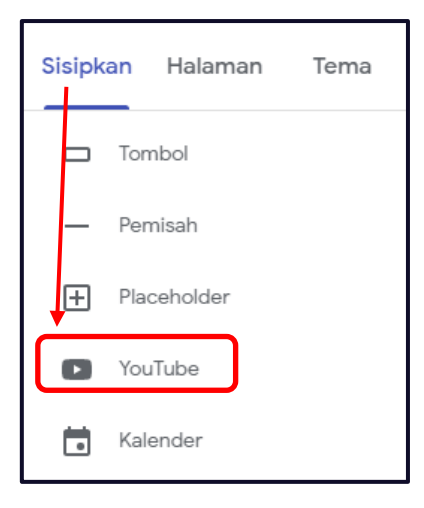

e) Tempel (paste) link dari video youtube yang ingin ditambahkan di halaman google sites

setelah itu klik tombol  $\qquad \qquad \mathsf{Q} \qquad \qquad$  dan pilih Video yang di bawah dan di akhiri

dengan tombol "**PILIH**"

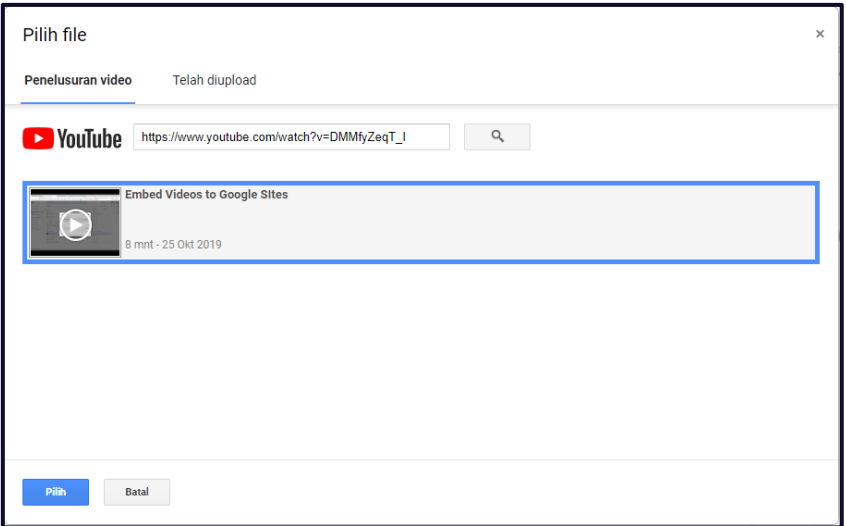

f) Tampilan dari hasil penambahan video dari youtube seperti di bawah ini

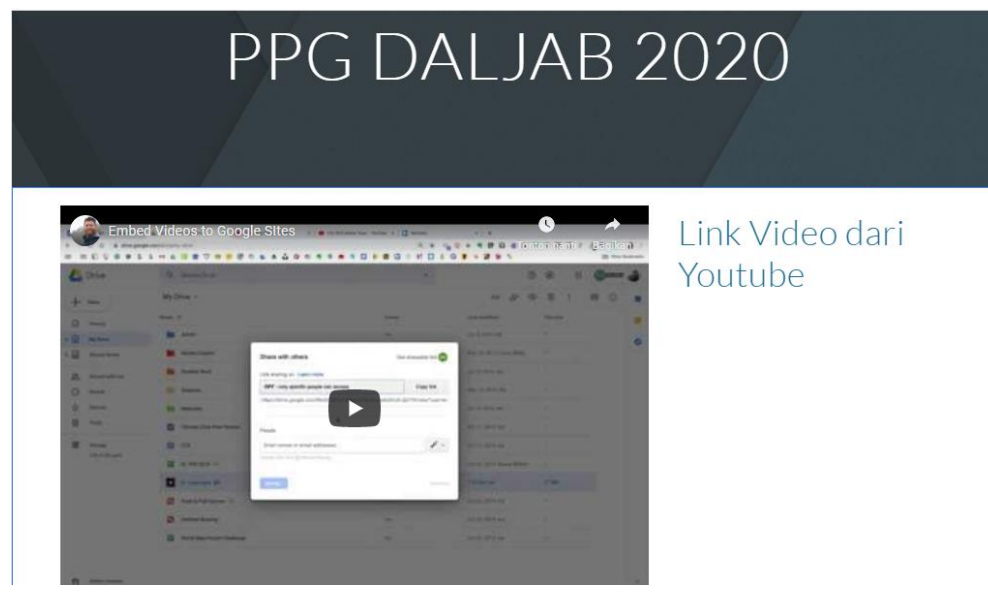

# **C. Menggabungkan unsur – unsur multimedia ke dalam sajian media interaktif berbasis halaman web**

Pada pembahasan sebelumnya telah dilampirkan langkah – langkah dalam menambahkan dan menggunakan unsur – unsur multimedia pada prorgam Google Sites. Dan tahap selanjutnya adalah bagaimana menggabungkan semua unsur – unsur multimedia tersebut ke dalam sajian media interaktif berbasis halaman web.

Pada gambar di samping tersaji sebuah situs web dari Google Sites yang sudah dilakukan penggabungan unsur – unsur multimedia. Dapat dilihat bahwa dalam menggabungkan semua unsur tersebut diperlukan sebuah teknik tata letak / layouting dari prinsip desain user interface yang sebelumnya sudah pernah kita pelajari pada modul terdahulu.

Jadi selain harus menguasai keterampilan dalam menggunakan fitur – fitur untuk menambahkan unsur – unsur multimedia yang di bahas pada modul ini, peserta didik juga harus memahami sistem tata letak yang baik dan benar, agar media interaktif yang dirancang lebih menarik dan informasi yang ingin di sampaikan dapat ditampilkan secara baik

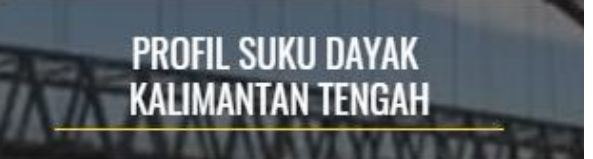

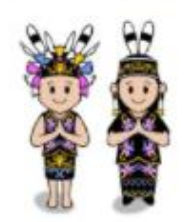

**DOKUMENTASI FOTO** 

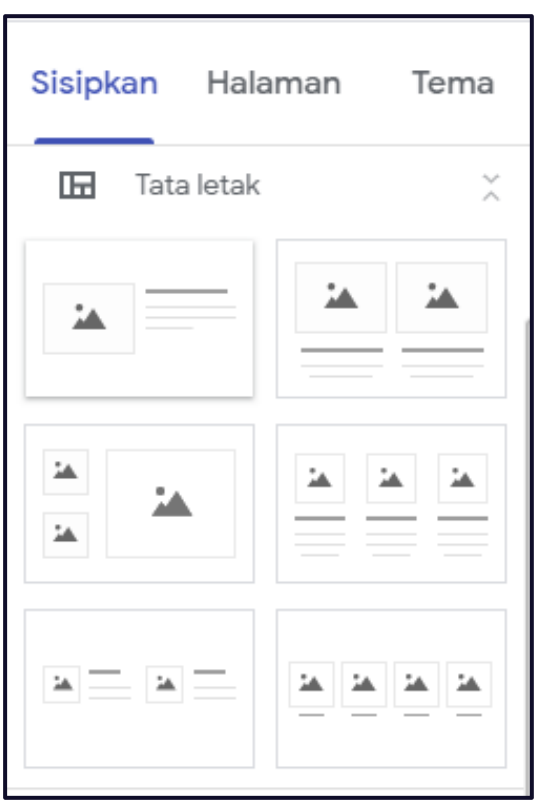

**VIDEO SEJARAH SUKU DAYAK KALIMANTAN TFNGAH** an Musik Kananasit Kab Timiah

sumber contoh media interaktif berbasis halaman web [https://sites.google.com/smkn1](https://sites.google.com/smkn1-sampit.sch.id/ppggusti) [sampit.sch.id/ppggusti](https://sites.google.com/smkn1-sampit.sch.id/ppggusti)

# **LATIHAN SOAL**

#### **Jawablah pertanyaan berikut ini dengan benar !**

- 1. Mengapa format file animasi flash / .swf tidak dapat di tambahkan pada Google Sites ?
	- A. File animasi flash/.swf sudah ketinggalan zaman dan google menyetop dukungan
	- B. File animasi flash/.swf terlalu besar
	- C. File animasi flash/.swf sering bermasalah dalam upload data
	- D. File animasi flash/.swf lebih di dukung oleh Microsoft
	- E. File animasi flash/.swf menjadi paten dari Apple inc
- 2. Apakah nama dari fitur dalam pembuatan media interaktif berbasis halaman web yang terdapat pada Google Sites, dan berfungsi untuk menampilkan gambar/image ke dalam bentuk slide yang bisa di klik secara manual ?
	- A. Doc Presentation
	- B. Slide Player
	- C. Carousel Picture
	- D. Slide Picture
	- E. Picture animation
- 3. Pada materi tipografi terdapat konteks warna kontras cenderung membantu tingkat keterbacaan, namun jika terlalu kontras akan membuat mata cepat lelah. Kondisi tersebut merupakan bagian dari ?
	- A. Keterkaitan persepti tipografi
	- B. Kepekaan indera penglihatan
	- C. Keluwesan desain tipografi
	- D. Prinsip keterbacaan tipografi
	- E. Level etestika tipografi
- 4. Pada modul ini fasilitas Sematkan digunakan untuk menambahkan unsur multimedia ?
	- A. Teks
	- B. Audio
	- C. Video
	- D. Gambar/image
	- E. Animasi
- 5. File animasi yang di support oleh Google Sites
	- A. Swf
	- B. Flash
	- C. Pptx
	- D. Fla
	- E. Gif
- 6. Foto di bawah ini merupakan jenis gambar ?

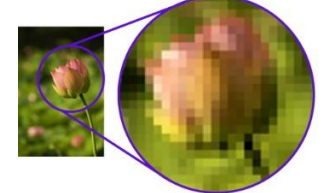

- A. Gambar Bitmap
- B. Gambar vektor
- C. Gambar pixel
- D. Foto RAW
- E. Foto editing
- 7. Format file video ini sangat mirip dengan format AVI dan dikembangkan oleh kompetitor dari microsoft. Apakah format file video yang dimaksud ?
	- A. SECAM
	- B. PAL
	- C. NTFS
	- D. Quicktime
	- E. MP4/MPEG
- 8. Menggunakan minimal tiga ukuran dan atau weight yang berbeda untuk memaksimalkan kontras dan keindahan huruf merupakan sebuah syarat dari ?
	- A. Keterkaitan persepti tipografi
	- B. Kepekaan indera penglihatan
	- C. Keluwesan desain tipografi
	- D. Prinsip keterbacaan tipografi
	- E. Prinsip etestika tipografi
- 9. Berikut adalah contoh dari format gambar ?

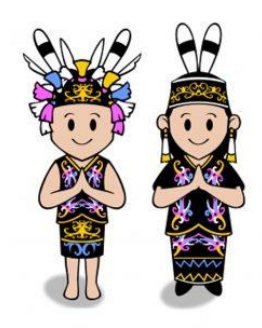

- A. Gambar Bitmap
- B. Gambar vektor
- C. Gambar pixel
- D. Foto RAW
- E. Foto editing
- 10. Fitur sisipan untuk menampilkan data pengolahan aplikasi perkantoran pada program Google Siites adalah...
	- A. Dokumen  $\rightarrow$  Spreadsheet  $\rightarrow$  Presentasi
	- B. Dokumen  $\rightarrow$  Spreadsheet  $\rightarrow$  Formulir
	- C. Spreadsheet  $\rightarrow$  Slide  $\rightarrow$  Dokumen
	- D. Spreadsheet  $\rightarrow$  Slide  $\rightarrow$  Formulir
	- E. Formulir  $\rightarrow$  Spreadsheet  $\rightarrow$  Slide

# **TUGAS KELOMPOK**

- 1. Buatlah kelompok dengan anggota 4-5 orang!
- 2. Buatlah sebuah media interaktif berbasis halaman web menggunakan program Google Sites.
- 3. Konten dari media interaktif berisikan tentang informasi budaya tradisional Indonesia seperti contoh yang terdapat pada halaman 23 modul ini !
- 4. Presentasikan hasil rancangan media interaktif yang telah di buat secara daring !

**~ Perintah lengkap tugas ini, perhatikan pada jobsheet yang dibagikan oleh guru ~**

#### **1) Teks**

Teks merupakan kombinasi dari huruf - huruf yang membentuk suatu perkataan atau ayat yang bertugas untuk menerangkan atau membincangkan sebuah masalah atau topik dan topik itu tersebut dapat berupa perintah, pengingat, maupun informasi bagi setiap orang yang membacanya.

#### **2) Gambar/image**

Gambar merupakan citra atau bayangan atau imaji (dari bahasa Inggris image, dan bahasa latin imago) adalah benda yang dihasilkan atas upaya manusia dalam memproduksi kemiripan dari suatu objek biasanya objek-objek fisik atau nyata. Gambar dibagi menjadi 2 (dua) jenis yaitu gambar vektor dan gambar bitmap.

#### **3) Animasi**

Animasi adalah salah satu elemen multimedia yang cukup menarik, karena animasi membuat sesuatu seolah-olah bergerak. Animasi sendiri berasal dari bahasa latin yaitu "anima" yang berarti jiwa, hidup, semangat. Animasi dibagi dalam 2 kelas besar yaitu animasi 3 Dimensi dan animasi 2 Dimensi.

#### **4) Audio/Suara**

audio adalah sesuatu yang menghasilkan perbedaan tekanan yang sangat siginifikan melalui medium udara hingga dapat menggetarkan indra pendengaran. Dan beberapa format file audio yang sering digunakan antara lain : .midi, .wav, dan .mp3.

#### **5) Video**

Agnew dan kellerman (1996) mendefinisikan video yang menunjukkan susunan atau urutan gambar-gambar dan memberikan ilusi, gambaran serta fantasi kepada gambar yang bergerak. video lebih mampu menjelaskan tentang suatu proses karena terdapat penggabungan 2 indera yaitu penglihatan dan pendengaran.

#### **6) Google Sites**

Merupakan layanan pembuatan website online dari Google yang dapat digunakan untuk merancang media interaktif berbasis halaman web. Dimana dalam pembuatannya sangat mudah dalam pengaplikasiannya bagi pengguna khususnya peserta didik yang bahkan tidak memahami bahasa pemrograman web sekalipun.

# **EVALUASI**

Kegiatan evaluasi dilakukan untuk menilai sikap, pengetahuan dan keterampilan. Adapun rinciannya sebagai berikut:

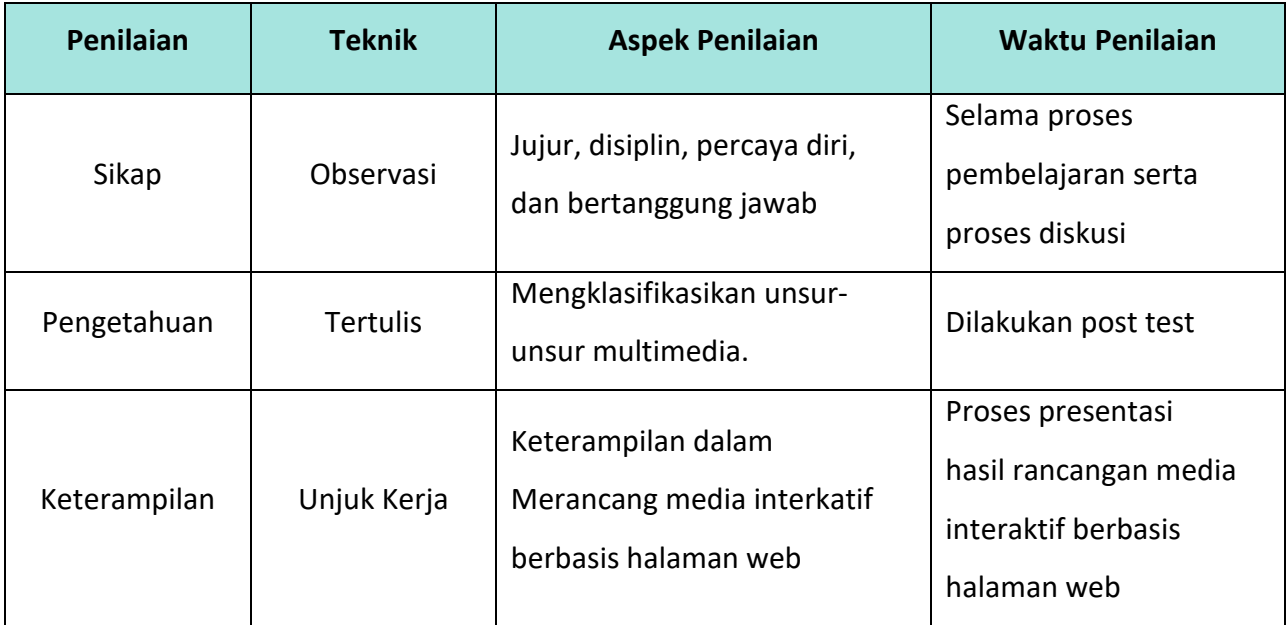

# **GLOSARIUM**

- 1. Legibility, merupakan kemudahan mengenali dan membedakan masing-masing huruf/karakter.
- 2. Readability, ialah tingkat keterbacaan dari sebuah teks.
- 3. Sound effect, adalah suara-suara tiruan atau aslinya yang menampilkan tentang situasi yang sedang ditampilkan dalam sebuah adegan.
- 4. Syntheziser adalah sebuah perangkat elektronik yang memproduksi suara dalam bentuk sinyal suara atau gelombang suara yang mengirimkannya kepada pembangkit suara. Alat ini juga memungkinkan penggunanya untuk mengganti karakteristik suara seperti tinggi-rendahnya nada, warna suara, dan volume suara.

# **DAFTAR PUSTAKA**

- 1. Sumber dari Buku Teks Pelajaran Nurcahyo S.Kom, Rudi dan Lin Mulyati, S.Kom. 2019. Desain Media Interaktif Kelas XII/C3:QuantumBook.
- 2. Sumber Jurnal Pendidikan dan makalah di akses pada tanggal 26-09-2020 <http://library.binus.ac.id/eColls/eThesisdoc/Bab2/2012-1-00708-IF%20Bab2001.pdf> <https://vebivanesa.wordpress.com/2015/04/13/makalah-media-audio-dan-audio-visual/>
- 3. Sumber dari situs nasional dan pribadi, di akses pada tanggal 26-09-2020
	- a) [https://androidjakarta.com/berita/61-apakah-yang-dimaksud-dengan-gambar](https://androidjakarta.com/berita/61-apakah-yang-dimaksud-dengan-gambar-vektor.html#:~:text=Gambar%20vector%20merupakan%20gambar%20yang,titik%20pixel%20atau%20resolusi%20gambar)[vektor.html#:~:text=Gambar%20vector%20merupakan%20gambar%20yang,titik%20pixel%](https://androidjakarta.com/berita/61-apakah-yang-dimaksud-dengan-gambar-vektor.html#:~:text=Gambar%20vector%20merupakan%20gambar%20yang,titik%20pixel%20atau%20resolusi%20gambar) [20atau%20resolusi%20gambar](https://androidjakarta.com/berita/61-apakah-yang-dimaksud-dengan-gambar-vektor.html#:~:text=Gambar%20vector%20merupakan%20gambar%20yang,titik%20pixel%20atau%20resolusi%20gambar)
	- b) <https://animasistudio.com/jenis-jenis-animasi-dan-pengertiannya/>
	- c) <https://ariefimam2.wordpress.com/2012/11/11/unsur-unsur-multimedia/>
	- d) <http://bangdenpunya.blogspot.com/p/mengenal-unsur-unsur-multimedia-unsur.html>
	- e) <https://www.ketutrare.com/2018/07/unsur-video-dan-tipe-format-video.html>
	- f) <https://www.makintahu.com/pengertian-dan-perbedaan-grafis-bitmap-dan-vektor/>
	- g) <https://www.niagahoster.co.id/blog/cara-membuat-google-sites/>
	- h) <https://serupa.id/tipografi/>
	- i) <https://wordwans.wordpress.com/2012/06/10/unsur-multimedia-dalam-pembelajaran/>
- 4. Sumber Video tutorial membuat google sites di akses pada tanggal 26-09-2020 <https://www.youtube.com/watch?v=s-0IqTplatI>

# **KUNCI JAWABAN LATIHAN SOAL**

- 1. A
- 2. C
- 3. D
- 4. B
- 5. E
- 6. A
- 7. D
- 8. E
- 9. B
- 10. C